# **Technical Newsletter** This Newsletter No. GN26-0372

Date March, 1983

Base Publication No. File No.

GA26-1672-0 S/370-07, 4300-07

Previous Newsletters None

# IBM Disk Storage Management Guide, Error Handling

© Copyright IBM Corp. 1982

This Technical Newsletter provides replacement pages for the subject publication. Pages to be inserted and/or replaced are:

39,40 47,48

 $\bigcup$ 

A change to the text or to an illustration is indicated by a vertical line to the left of the change.

## Summary of Amendments

Fuller explanation is given of special instructions for 3350 and 3380 errors.

Note: *Please file this cover letter at the back of the manual to provide a record of changes.* 

IBM Corporation, Technical Publishing, Department G26, San Jose, California 95150

 $\label{eq:1} \mathcal{A}^{(1)} = \mathcal{A}^{(1)} \mathcal{A}^{(2)} = \mathcal{A}^{(1)} \mathcal{A}^{(2)}$  $\hat{\epsilon}$ 

3344 Condition 3: Temporary data checks at 1 to 10 track addresses.

 $\bigcup$ 

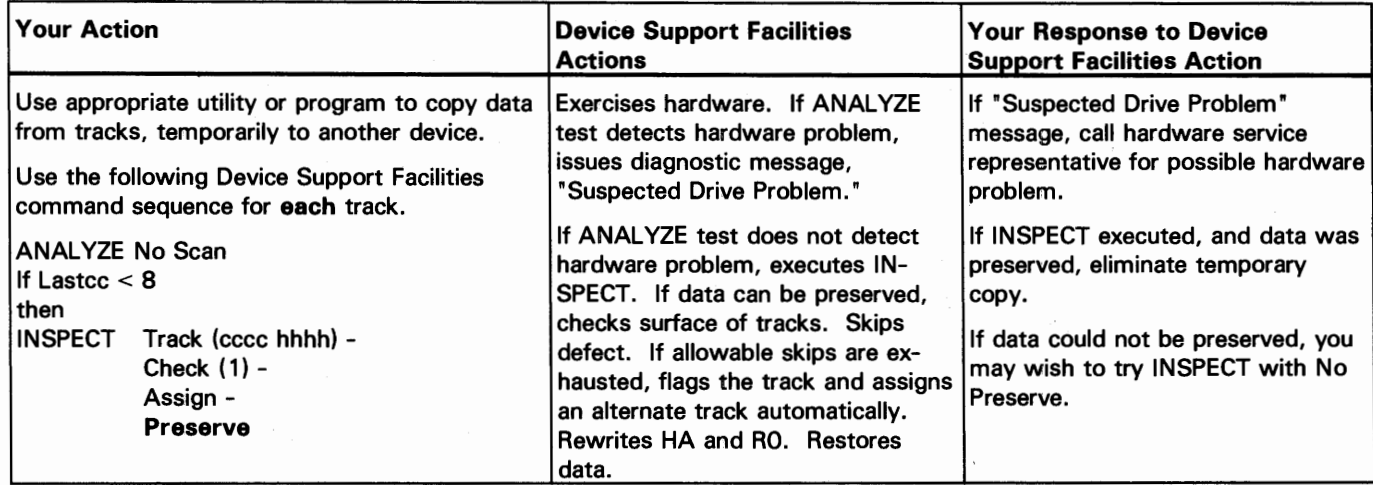

3344 Condition 4: Permanent data checks at 11 or more track addresses.

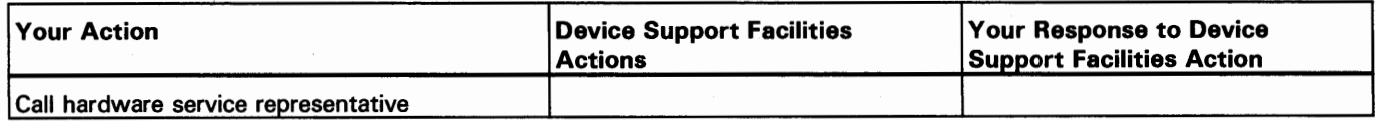

3344 Condition 5: Temporary data checks at 11 or more track addresses.

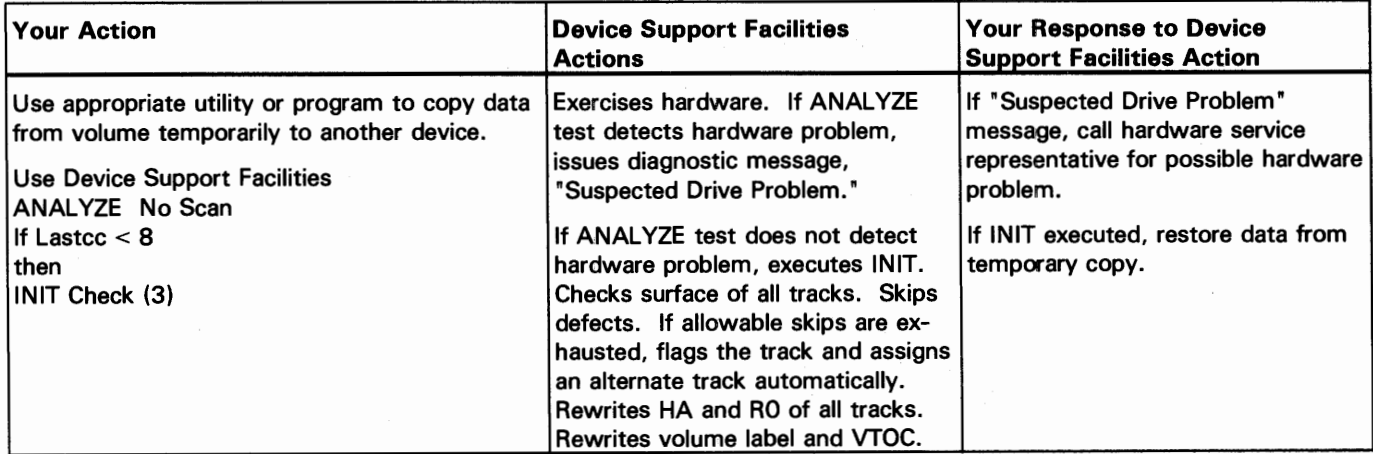

# **Error Handling for 3350**

#### *Special Instructions*

If permanent or temporary data checks occur on 3 to 10 tracks, examine the last four characters of the sense information for each track address. (Recall that sense information is given in the DASO Data Transfer Summary.)

 $\bigcap$ 

*/* . <sup>1</sup>

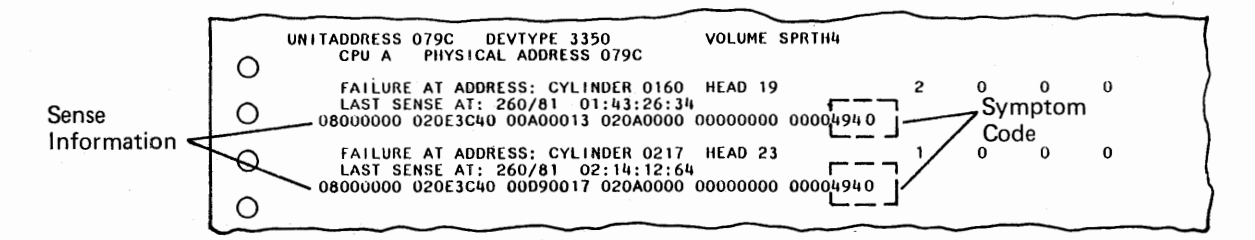

These last four digits of the sense information are a symptom code. Symptom codes of 4940 and 4941 indicate errors in a home address or count area. If they are 4940 or 4941 at 3 or more tracks, special treatment is needed, as described in the table for condition 1. If you cannot copy your data, a hardware service representative may be able to help you.

If excessive temporary data checks are reported in the Subsystem Exception report, but cylinder and head numbers are not given in the DASO Data Transfer Summary, you can use the INIT command to check all of the tracks on the volume, as described in the table for condition 5.

A 3350 processing in 3330 emulation mode may be examined as a 3330 by following ~ the specific guidelines given for the 3330. Instead of moving the pack to another drive, use the ANALYZE No Scan function to determine if there is a suspected drive problem. If checking the 3350 as a 3330 device, defects will not be skipped. However, you may wish to perform error handling as it applies to a 3350 to obtain defect skipping. To do this, follow these steps:

- 1. Copy the 3330 volumes to another device.
- 2. Call a hardware service representative to put the device in 3350 (native) mode.
- 3. Use the Device Support Facilities INIT command with Check (3). The program will surface-check all of the disks of the 3350 head and disk assembly, and skip any defects.
- 4. Have a hardware service representative put the device back into emulation mode.
- 5. Re-initialize the 3330 volumes using the INIT command with Validate.
- 6. Restore the data that was copied to another device.

# Error Handling for 3375 and 3380

#### *Special Instructions*

For temporary errors, it is recommended that action be taken whenever the error rate threshold is exceeded 1 or more times. Examine the DASD Data Transfer Summary report to determine which tracks to check when the temporary threshold has been exceeded. The value in the temporary column is listed beside the address (cylinder and head numbers) where an operation was in progress when the data error rate threshold for the volume was exceeded.

Temporary errors may be recovered without offset invoked or with offset invoked. (When offset is invoked, the error is successfully recovered by retrying the operation with the head in an offset position on the track.) Treatment of temporary errors with offset invoked and without offset invoked are treated differently, as described in the condition tables. The following describes which tracks to treat under the two circumstances.

### With Offset Invoked

 $\mathbf{I}$ 

If temporary errors are retried with offset invoked, it may be necessary to rewrite the home address. Errors recovered by retry with offset invoked are listed for the 3375 and 3380 in the DASD Data Transfer Summary under the Temporary Offset Invk Yes column. The illustration shows that offset was invoked on many scattered tracks of the volume. If offset was invoked on 3 or more tracks, special treatment is needed as described in the table for condition 1. It is recommended that surface checking also be performed.

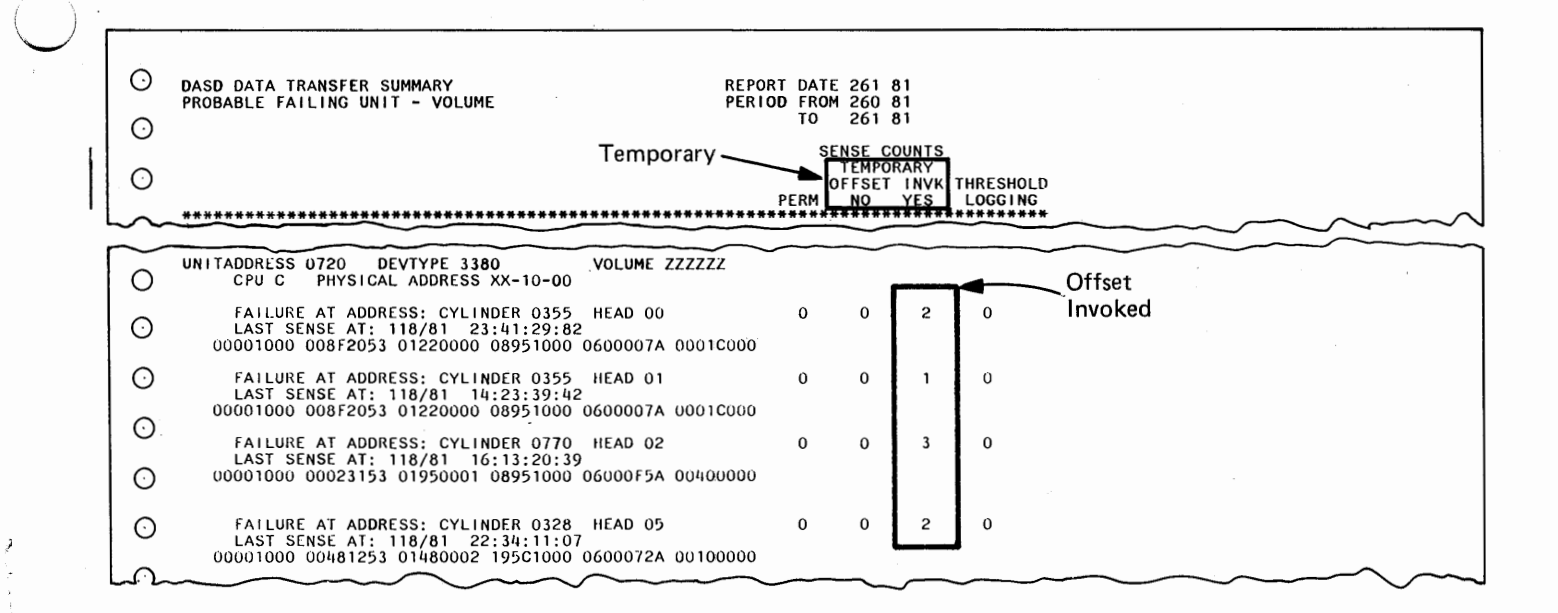

Without Offset Invoked<br>The threshold for temporary data errors represents an accumulation of temporary error counts for a volume. A value other than zero in the Temporary Offset Invk No column identifies a track address where an operation was in progress when the volume exceeded the threshold. Others of the accumulated errors may have been for other tracks of the volume. Therefore, the track where the threshold was exceeded is not necessarily the one to check. Errors could have been accumulating at other tracks on the volume until a single error at this failure address caused the threshold to overflow. Once the threshold for a single volume is exceeded, all temporary data errors that occur at all volumes of the string are logged. These logged errors are shown in the Threshold Logging column.

> To determine which tracks to check for temporary errors without offset invoked, refer to the examples in the illustration. *Add the value in the Temporary Offset Invk No column to the value in the Threshold Logging column.* The failure addresses with the *highest total values* are the tracks for corrective action. Refer to the three examples. In each case, the volume has exceeded the threshold two times, but the distribution of errors is different in each example. The tracks with the highest totals are indicated. When more than one track had many errors, both tracks should be checked, as in example 3. The track with address cylinder 0328, head 02 should be checked although the value in the Temporary Offset Invk No column is zero.

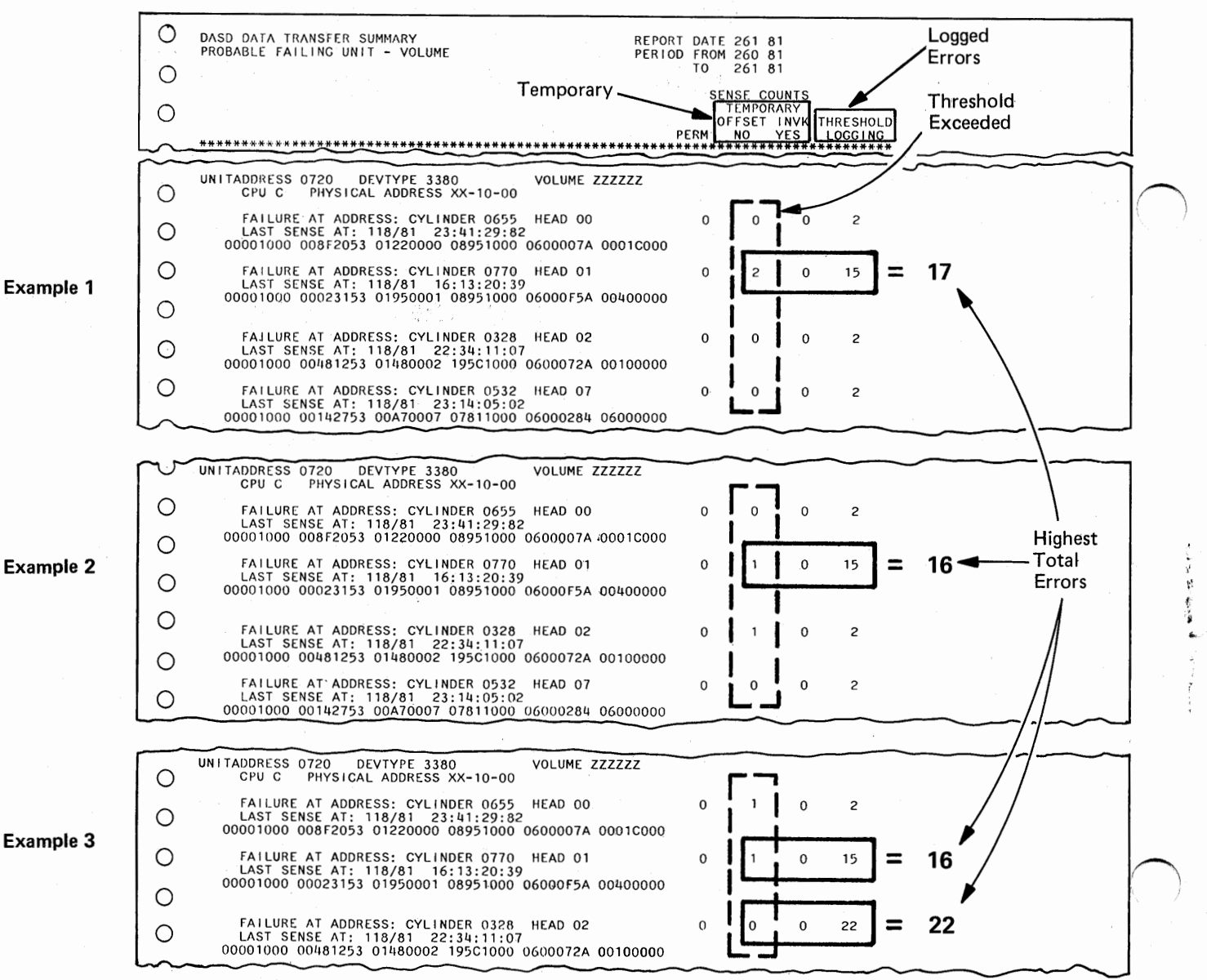

48 IBM Disk Storage Management Guide - Error Handling